# **MANUALE DI UTILIZZO DELLE FUNZIONI MYCALL CON ACCESSO VELOCE DA TELEFONO**

## **CHIAMARE NUMERI INTERNI / ESTERNI**

### Chiamare numeri INTERNI

1. Digitate il codice numerico breve a 2 o 3 cifre assegnato all'interno desiderato

#### Chiamare numeri ESTERNI

1. Impegnate la linea utilizzando il tasto "**0**" (codice di impegno linea) e componete il numero che desiderate chiamare

#### Chiamare numeri BREVI

La funzione numeri brevi permette di comporre velocemente i numeri telefonici inseriti nella vostra rubrica online personale della piattaforma Web VoIPConnect.

1. digitate il numero "**4**" seguito dal codice identificativo a 4 cifre del numero desiderato

## **TRASFERIMENTO CHIAMATA**

## Trasferimento con annuncio/attesa di risposta (ATTENDED)

- 1. Premete il tasto "**\*\***" (due volte asterisco)
- 2. digitate il numero di interno a cui si desidera passare la chiamata (per trasferimenti verso numeri esterni, premere il tasto "**0**" prima del numero desiderato) 3. dopo aver annunciato il trasferimento della chiamata, riagganciate per completare il trasferimento

- Trasferimento senza annuncio/attesa di risposta (DIRETTA) 1. Premete due volte il tasto "**##**" (due volte cancelletto)
- 2. digitate il numero di interno a cui si desidera passare la chiamata, il trasferimento avverrà automaticamente con la composizione del numero, senza dover riagganciare (per trasferimenti verso numeri esterni, premere il tasto "**0**" prima del numero desiderato)

#### Recupero di una chiamata precedentemente trasferita

1. Per riprendere una chiamata precedentemente inoltrata Premete il tasto "**\***" (asterisco) seguito dal taso "**0**" (zero)

### **RISPOSTA PER ASSENTE**

La funzione di risposta per assente permette di recuperare una chiamata in ricezione da un altro specifico apparecchio telefonico o la prima chiamata in ingresso nel caso di risposta per assente generale.

### Risposta per assente SELETTIVA

1. digitate con la tastiera dell'apparecchio telefonico il codice "**\*7**" (asterisco, sette) seguito dal numero di interno che si desidera intercettare

### Risposta per assente GENERALE

1. digitate con la tastiera dell'apparecchio telefonico il codice "**\*8**" (asterisco, otto)

# **PARCHEGGIO E RECUPERO CHIAMATA**

La funzione di parcheggio chiamata permettere di mettere una chiamata in ingresso nello stato di attesa con musica di sottofondo, recuperandola su un numero di interno libero.

#### Parcheggio chiamata

- 1. digitate con la tastiera dell'apparecchio telefonico il codice "**\*9**" (asterisco, nove)
- 2. ascoltate il numero di interno su cui MyCALL ha parcheggiato la chiamata (es. 701)

# Recupero di una chiamata parcheggiata

1. digitate il numero di interno precedentemente comunicato da MyCALL

# **SEGRETERIA TELEFONICA**

- Ascoltare e gestire i messaggi in segreteria telefonica voicemail<br>1. digitate con la tastiera dell'apparecchio telefonico il codice "**\*666**" (asterisco, sei, sei, sei)
- 2. digitate il proprio PIN di identificazione:
- 3. utilizzate i comandi numerici elencati nel menu vocale per avanzare o cancellare i messaggi in segreteria

**PLANETEL SRL** Sede Legale: Via Boffalora, 4 - 24048 Treviolo (BG) - Assistenza: 035.204080 - Comm.: 035.204070 - Amm.: 035.204090 - Fax: 035.204065 Mail: info@planetel.it - Pec: planetel@pecm.it - Web: www.planetel.it - P.IVA e Cod. Fisc. 02831630161 - Registro Imprese di BG n° 02831630161 Filiali zone Lecco, Como e Sondrio: Via Trebbia, 43/B - 23868 Valmadera (LC) - Tel. 0341.211029 - Fax: 0341.219652 - Mail: lecco@planetel.it Filiali zone Brescia e Mantova: 25010 Borgosatollo (BS) - Tel. 030.2702951 - Mail: brescia@planetel.it - Cap. Soc. 90.000,00 i.v.

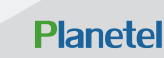

# **MANUALE DI UTILIZZO DELLE FUNZIONI MYCALL RUBRICA**

**CODICE NOMINATIVO**

**PLANETEL SRL** Sede Legale: Via Boffalora, 4 - 24048 Treviolo (BG) - Assistenza: 035.204080 - Comm.: 035.204070 - Amm.: 035.204090 - Fax: 035.204065 Mail: info@planetel.it - Pec: planetel@pecm.it - Web: www.planetel.it - P.IVA e Cod. Fisc. 02831630161 - Registro Imprese di BG n° 02831630161<br>Filiali zone Lecco, Como e Sondrio: Via Trebbia, 43/B - 23868 Valmadera (LC) -

Filiali zone Brescia e Mantova: 25010 Borgosatollo (BS) - Tel. 030.2702951 - Mail: brescia@planetel.it - Cap. Soc. 90.000,00 i.v.

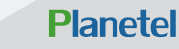